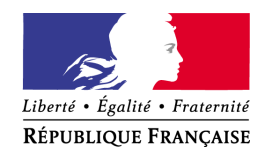

Reims le 6 janvier 2014

le Recteur de l'académie Chancelier des universités

à

Monsieur le Président de l'Université de Reims Champagne Ardenne Monsieur le Directeur de l'Université de Technologie de Troyes Messieurs les Chefs d'établissement du second degré **Pour attribution** 

Madame et Messieurs les Directeurs académiques des services départementaux de l'Education nationale Monsieur le Délégué académique à la pédagogie Madame le Doyen des IA-IPR Mesdames et Messieurs les Inspecteurs d'Académie-Inspecteurs Pédagogiques Régionaux Monsieur le Délégué académique aux formations professionnelles initiale et continue Monsieur le coordonnateur des IEN-ET/EG Mesdames et Messieurs les Inspecteurs de l'Education Nationale

**Pour information**

**Objet : Liste d'aptitude pour l'accès au corps des professeurs agrégés / année 2014** 

**Référence : Note de service n° 2012-206 du 20/12/2013 publiée au BOEN n°1 du 2 janvier 2014.** 

J'attire votre attention sur la note de service relative à l'accès par voie de liste d'aptitude au corps des professeurs agrégés, au titre de l'année 2014 rappelée en référence.

Je vous rappelle que l'accès au corps des professeurs agrégés par voie de liste d'aptitude repose sur un acte volontaire. Par conséquent, les personnels qui avaient fait acte de candidature l'an dernier doivent renouveler leur demande d'inscription.

A titre indicatif, je vous précise le nombre de candidats et de promus au titre des cinq dernières campagnes.

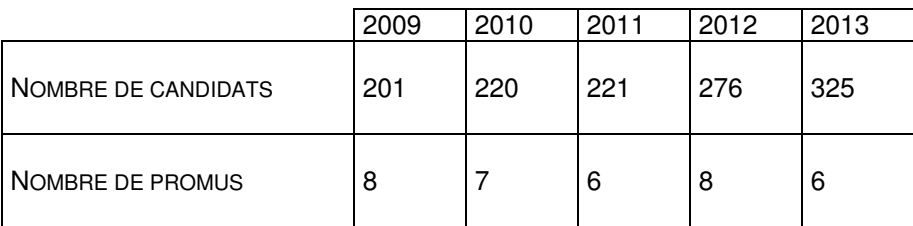

académie Reims

MINISTÈRE DE<br>L'ÉDUCATION NATIONALE

 $\begin{array}{c} \text{MINISTÈRE DE} \\ \text{L'ENSEIGNEMENT SUPÉRIEUR} \\ \text{ET DE LA RECHERCHE} \end{array}$ 

#### rectorat

direction des ressources humaines division des personnels d'enseignement, d 'éducation et d'orientation

> affaire suivie par Sophie de Caigny Bureau DPE1 : certifiés téléphone 03.26.05.69.23 courriel ce.dpe1@ac-reims.fr

Delphine Dom Bureau DPE2 : certifiés, PEPS, téléphone 03.26.05.69.20 courriel ce.dpe2@ac-reims.fr

> Estelle Dhap Bureau DPE3 : CPE, PLP téléphone 03.26.05.20.26 courriel ce.dpe3@ac-reims.fr

> > 1, rue Navier 51082 Reims Cedex

accueil du public du lundi au vendredi 8h30-12h30 | 13h30-17h

### **1. CONDITIONS REQUISES**

Les candidats doivent être en activité dans le second degré ou dans l'enseignement supérieur, mis à disposition d'un autre organisme ou d'une autre administration, ou en position de détachement et remplir les conditions suivantes :

- être, au 31 décembre 2013, professeur certifié, professeur de lycée professionnel ou professeur d'éducation physique et sportive ;

- être âgé de quarante ans au moins au 1er octobre 2014 ;

- justifier à cette même date de dix années de services effectifs d'enseignement, dont cinq dans leur grade (l'ancienneté dans le grade devant être comprise ici comme ancienneté dans le corps). A cet égard, les services accomplis en qualité de chef de travaux sont assimilés à des services d'enseignement.

#### **2. APPEL A CANDIDATURE**

Les personnels en activité dans l'Académie de Reims, y compris ceux qui sont affectés dans un établissement de l'enseignement supérieur, pourront se porter candidats exclusivement via internet, au travers du portail de services i-prof : http://www.ac-reims.fr selon les modalités définies dans l'annexe ci-après.

Les candidatures seront recueillies **du jeudi 9 janvier au vendredi 31 janvier 2014.**  Aucune candidature ne pourra être acceptée après le 31 janvier.

Les candidats qui auront complété et validé leur curriculum vitae, saisi et validé leur lettre de motivation, recevront à l'issue de la période d'inscription un accusé de réception du dépôt de leur candidature dans leur messagerie i-prof.

Je vous remercie de diffuser cette information auprès de l'ensemble des personnels enseignants de votre établissement

> **Pour le Recteur et par délégation, Le Secrétaire Général de l'Académie,**

**Michel CANEROT** 

## Annexe

# Pour accéder à I-Prof

http://www.ac-reims.fr

Dans la colonne de gauche, cliquer sur

<vous êtes personnel de l'académie>

Puis cliquer sur

I-Prof

**Compte utilisateur** 1<sup>er</sup> lettre du prénom suivi du nom (sans point ni espace en minuscules)

**Mot de passe** numen par défaut (en majuscules)

les services

Cliquer sur le bouton OK qui se trouve à droite du tableau d'avancement qui vous concerne.

Passer successivement sur les différentes rubriques pour :

- Vous informer - Compléter votre dossier - Valider votre dossier (modifications ultérieures possibles, tant que la période de saisie n'est pas terminée).